# **Consulta de notas y faltas a través de Alborán (Sin certificado digital)**

- Lo primero que debe hacer el padre/madre que desee consultar las calificaciones o faltas de asistencia del alumno es estar dado de alta en la sede electrónica o registrarse en la siguiente dirección web:
- <https://sede.educacion.gob.es/portada.html>

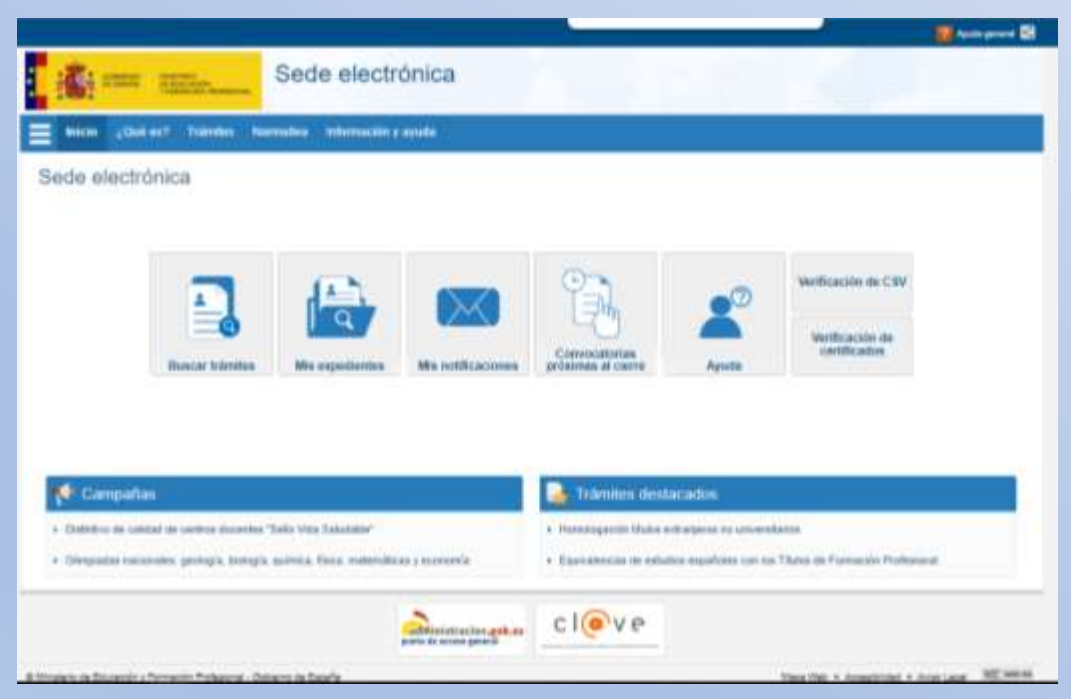

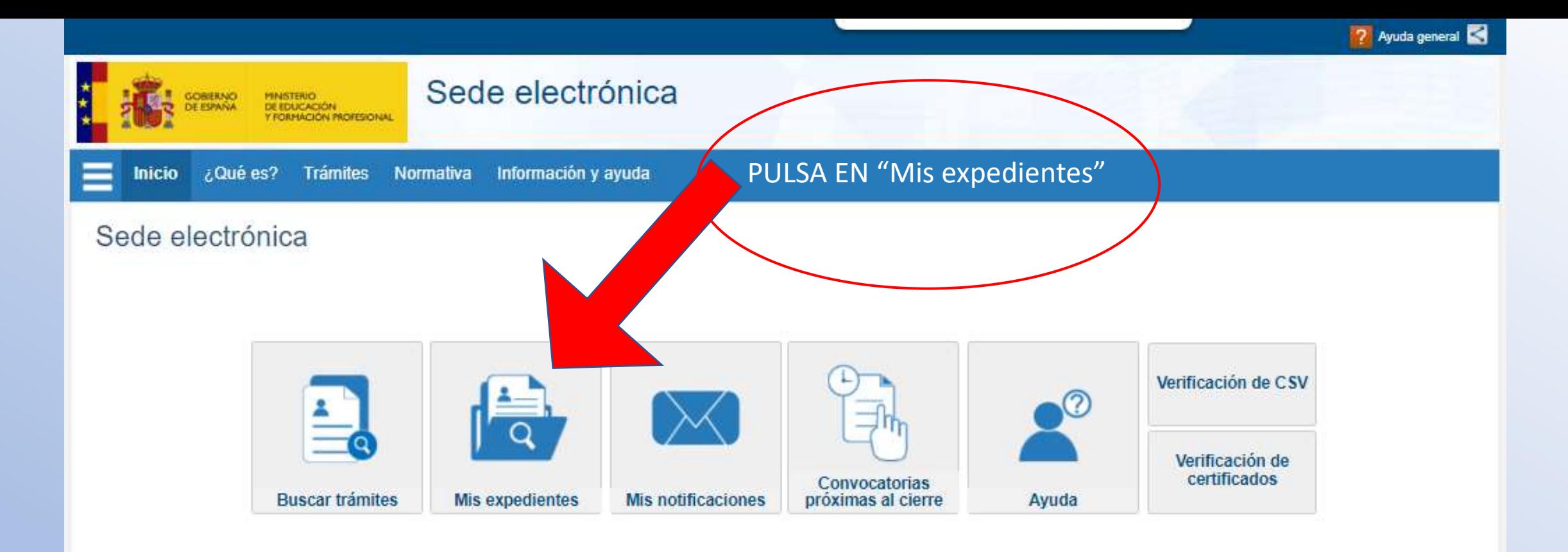

#### Campañas u

- > Distintivo de calidad de centros docentes "Sello Vida Saludable"
- · Olimpiadas nacionales: geología, biología, química, física, matemáticas y economía

## Trámites destacados

- Homologación títulos extranjeros no universitarios
- Equivalencias de estudios españoles con los Títulos de Formación Profesional

administracion.gob.es<br>punto de acceso general

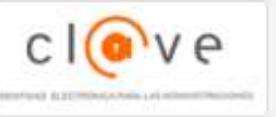

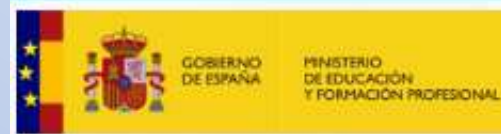

Sede Electrónica - Ministerio de Educación y Formación Profesional

## **In** Volver

## Sede electrónica de Educación. Acceso general v MADE

## Acceso como interesado

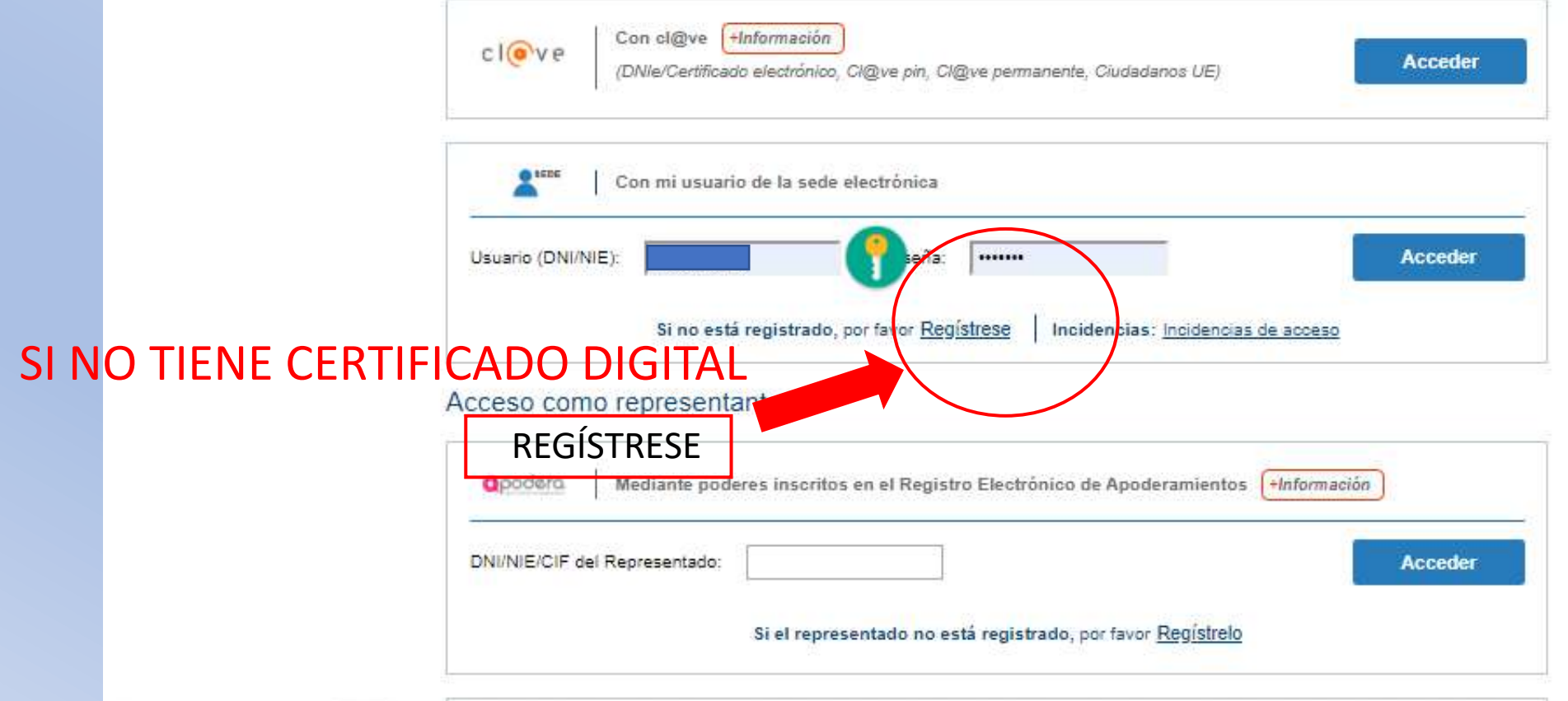

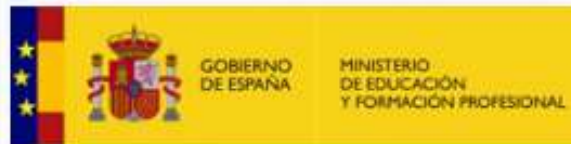

# Sede electrónica

Sede Electrónica - Ministerio de Educación y Formación Profesional

# Registro

Pulse en una de las siguientes opciones para realizar el registro.

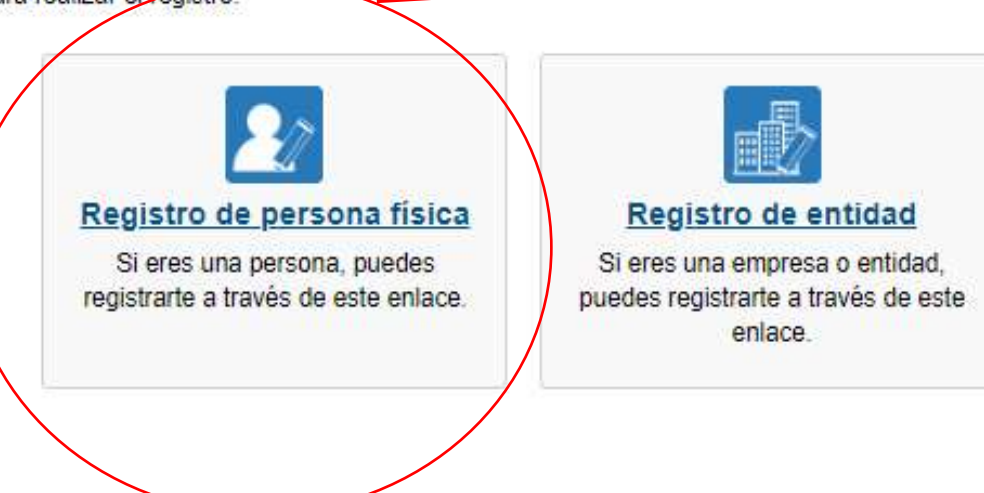

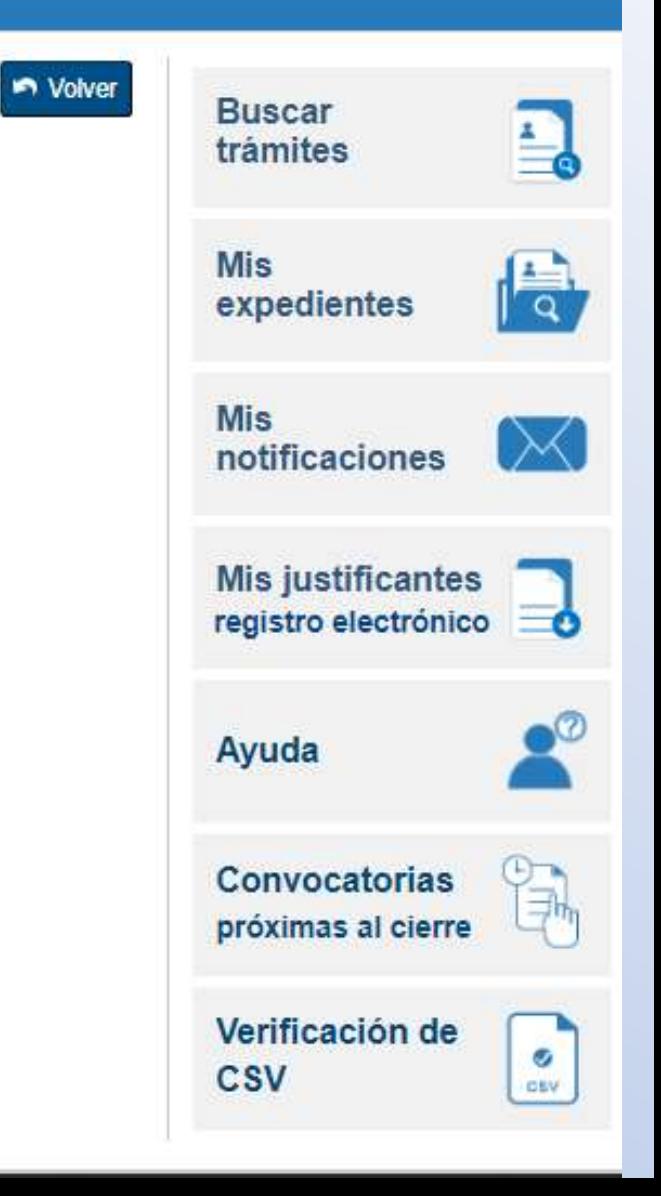

Datos de caracter dongatorio

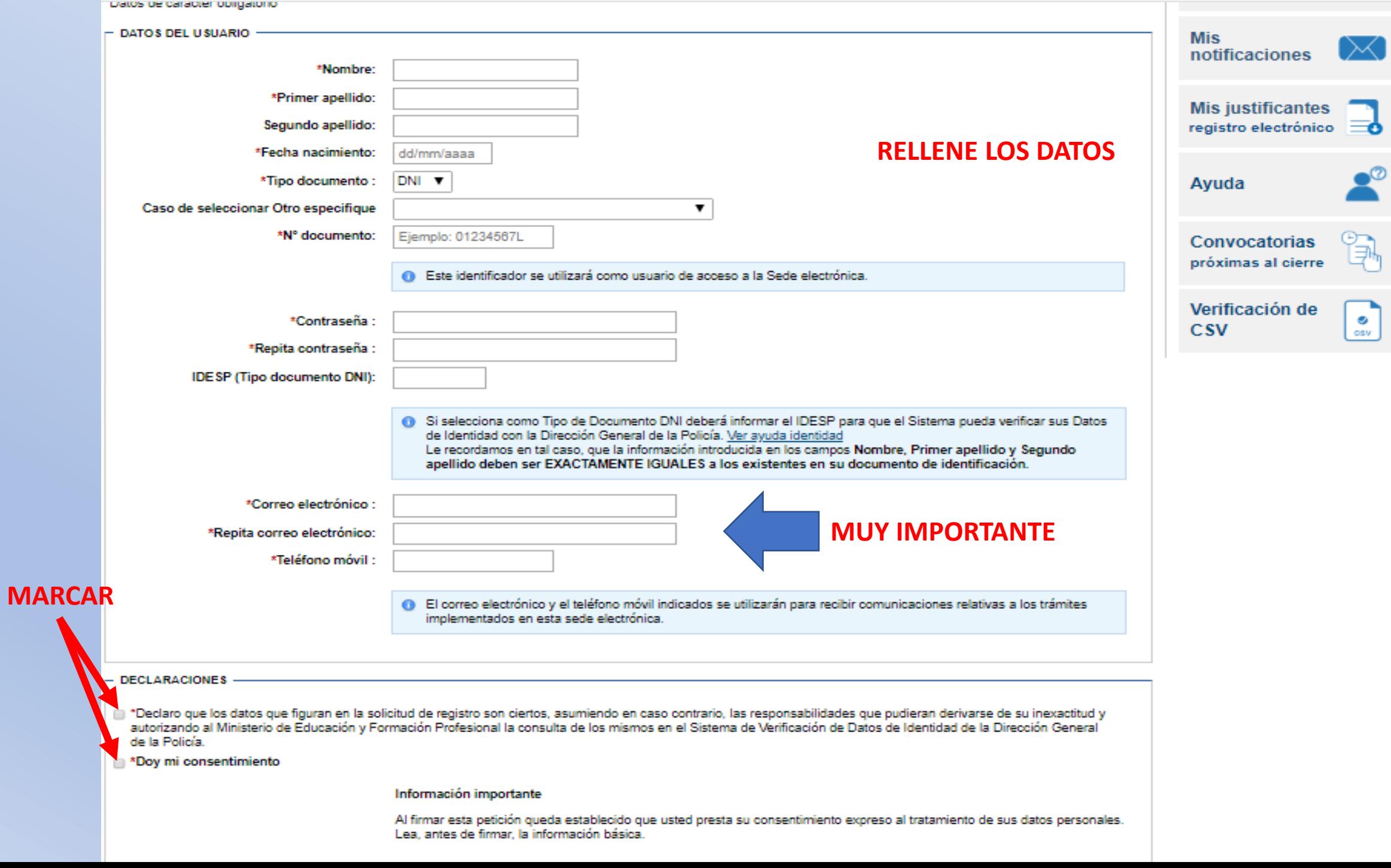

# UNA VEZ REGISTRADO RECIBIRAN UN CORREO ELECTRÓNICO EN LA DIRECCIÓN QUE HAYAN ESCRITO EN EL PASO ANTERIOR.

## PINCHEN EN EL ENLACE QUE HAYAN RECIBIDO… Y YA ESTARÁ COMPLETADO EL PROCESO.

## <https://sede.educacion.gob.es/portada.html>

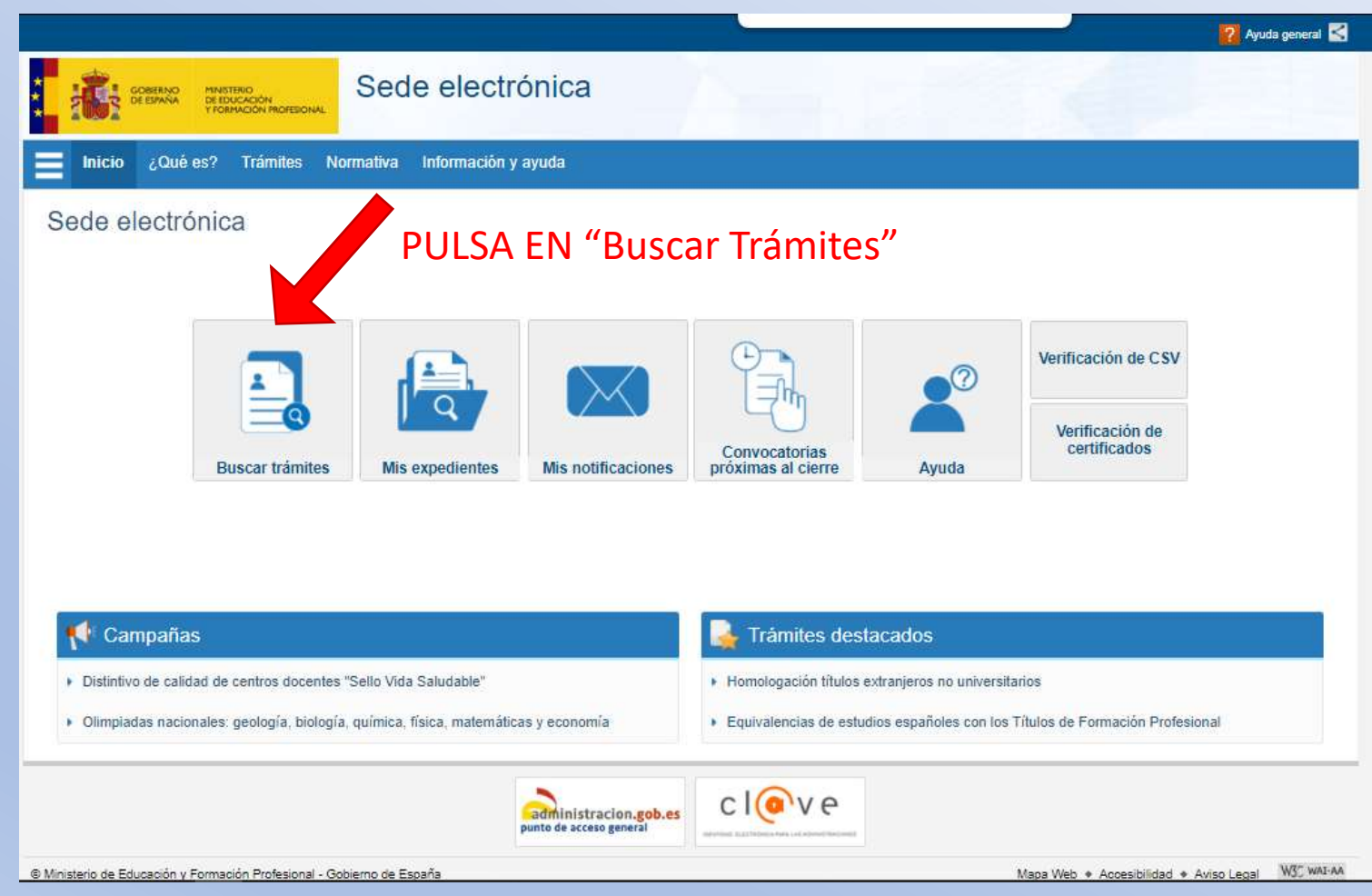

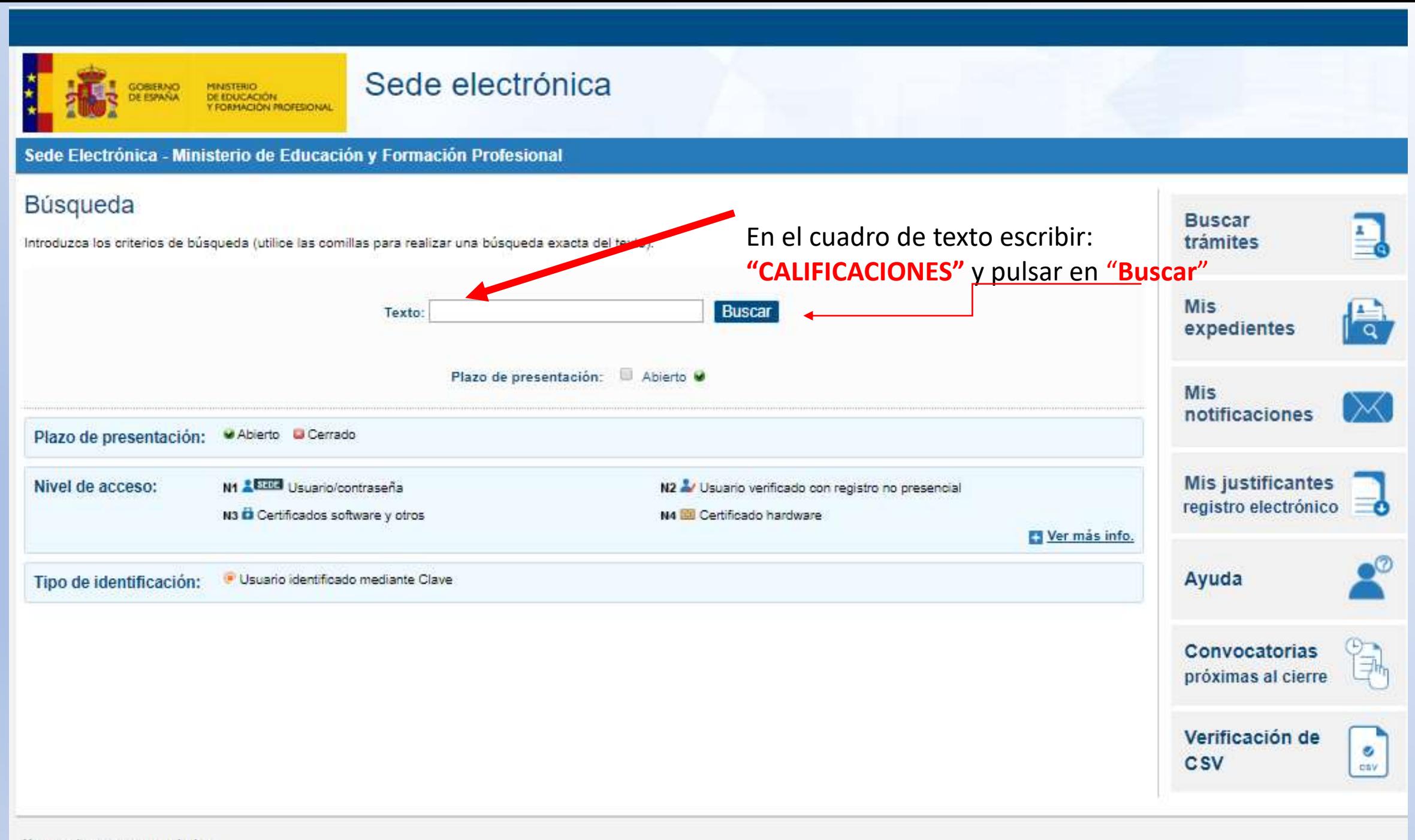

Navegadores recomendados:

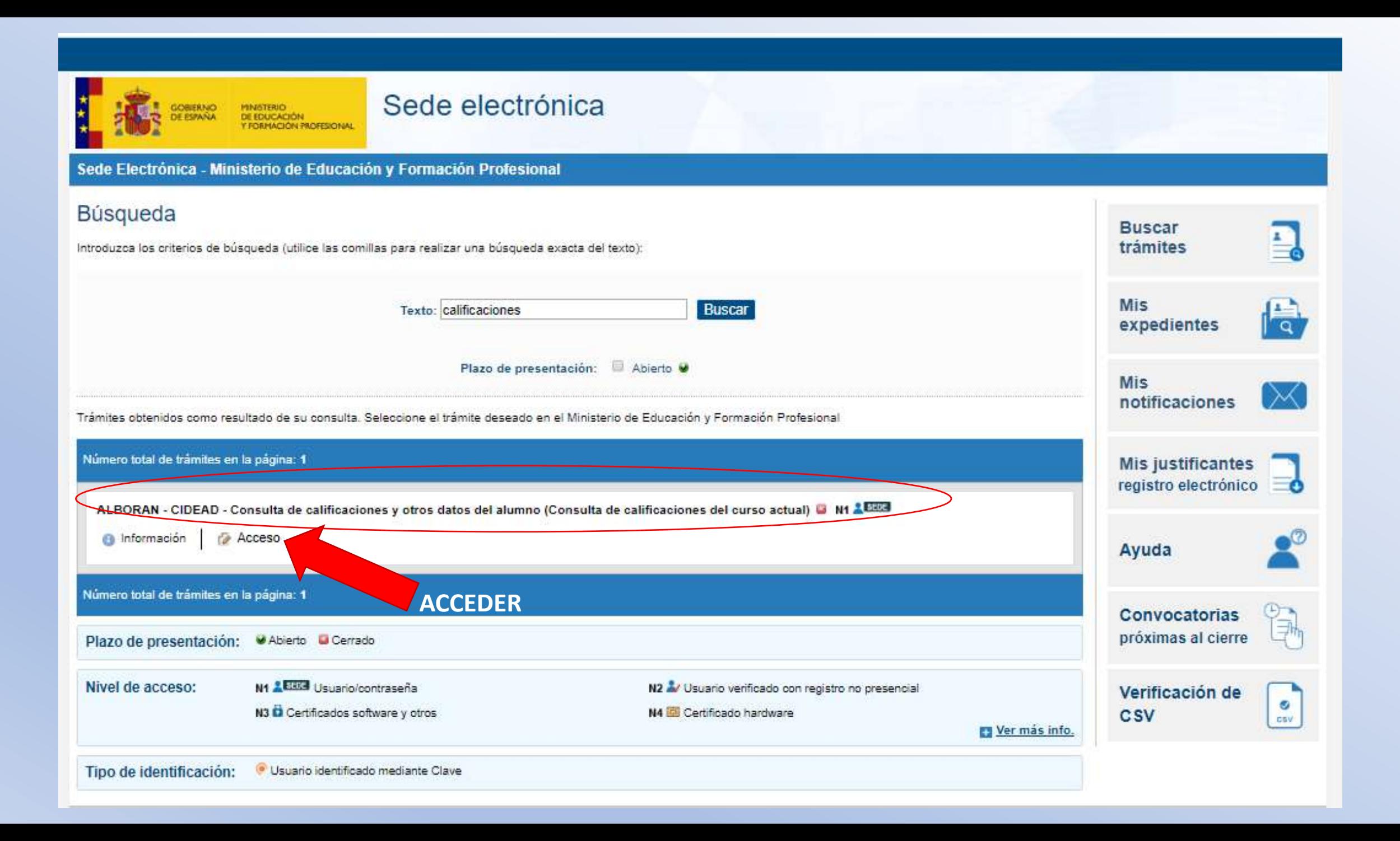

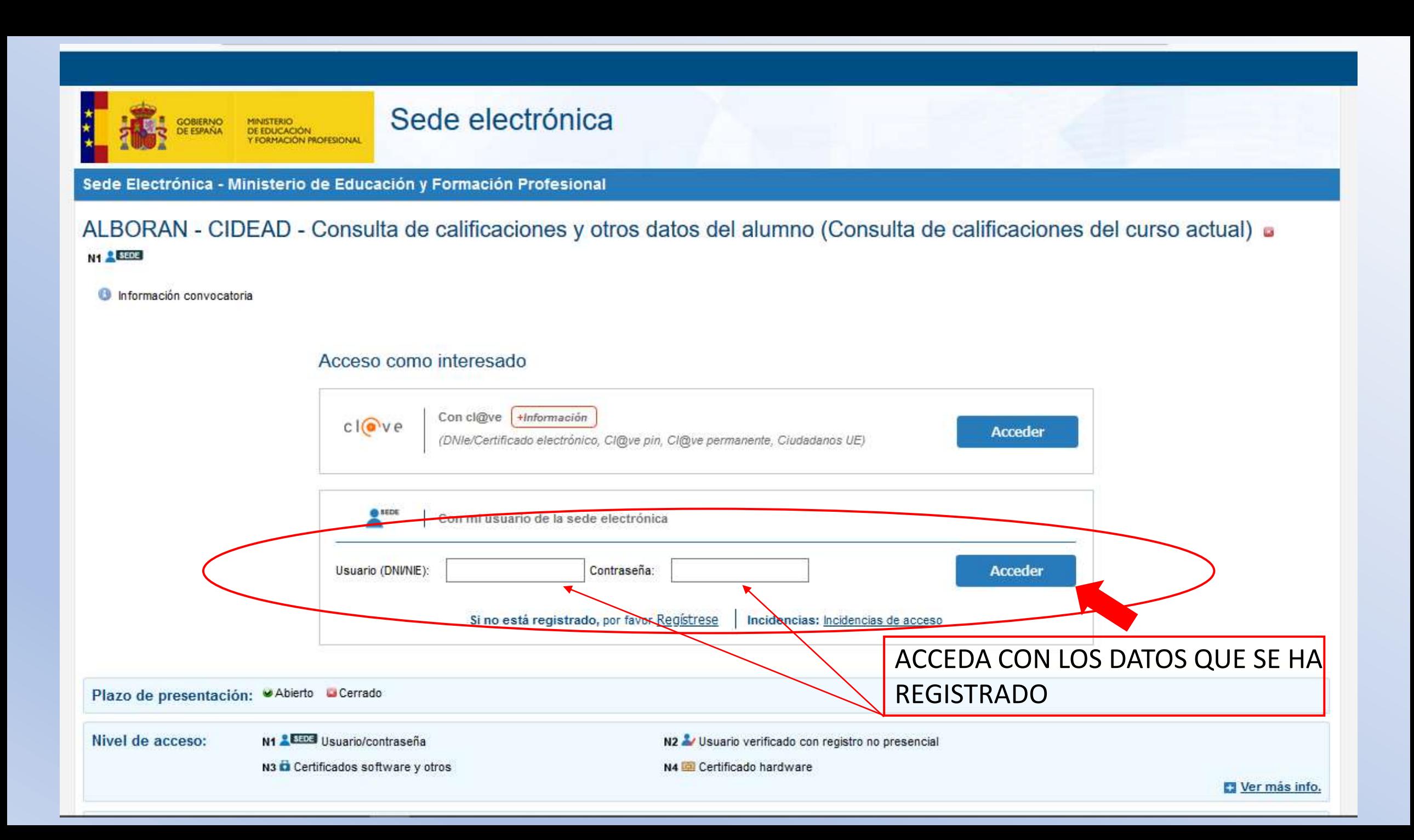

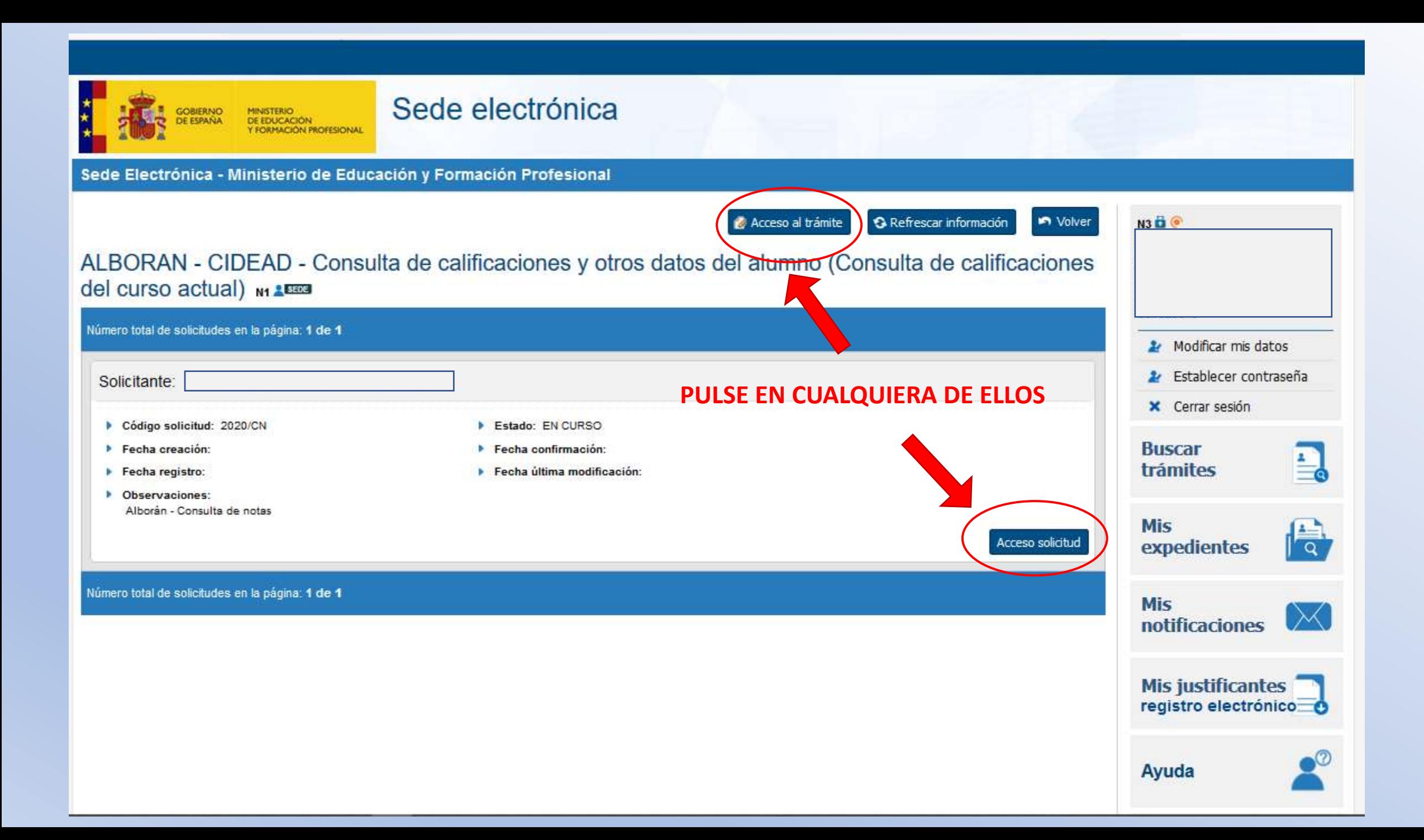

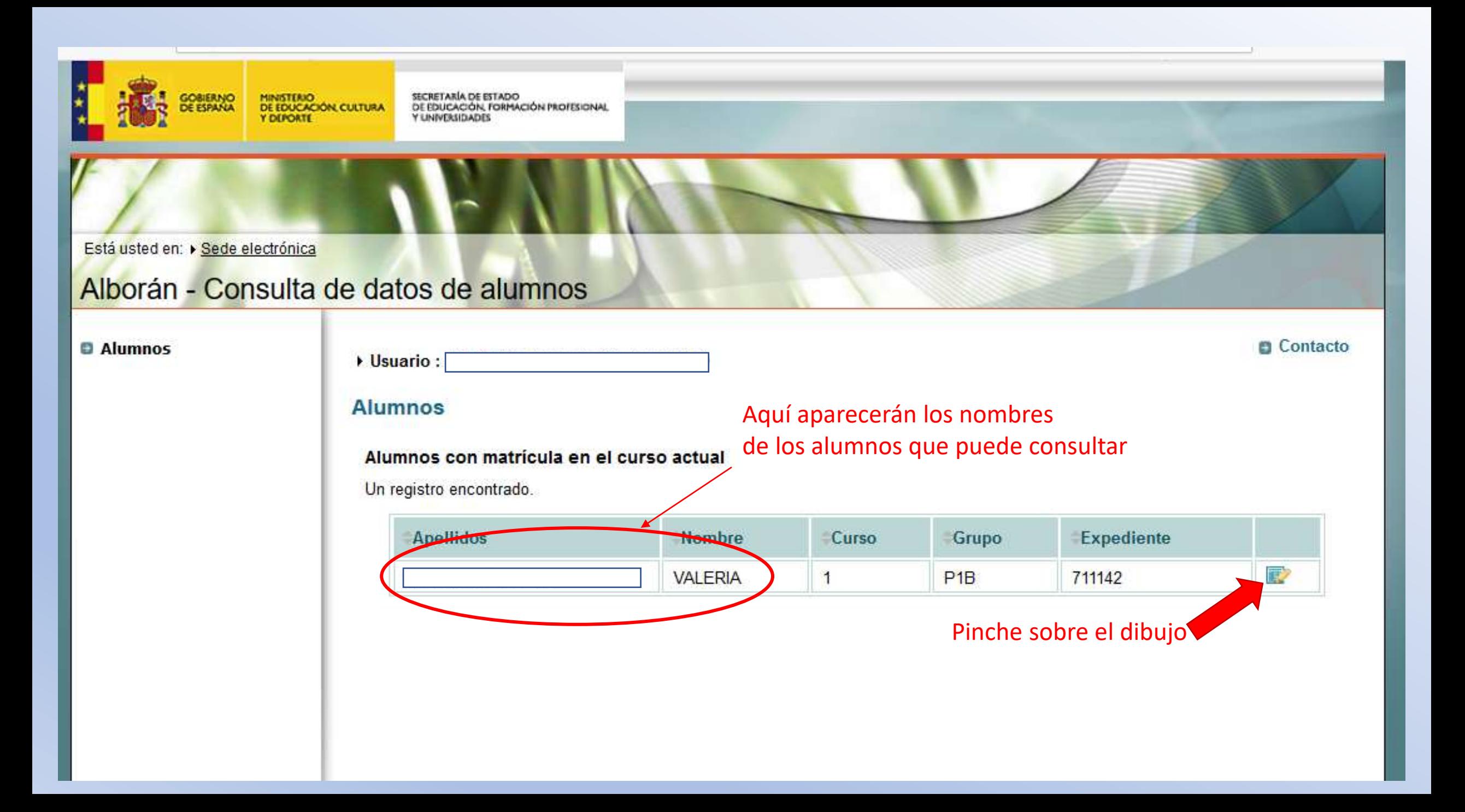

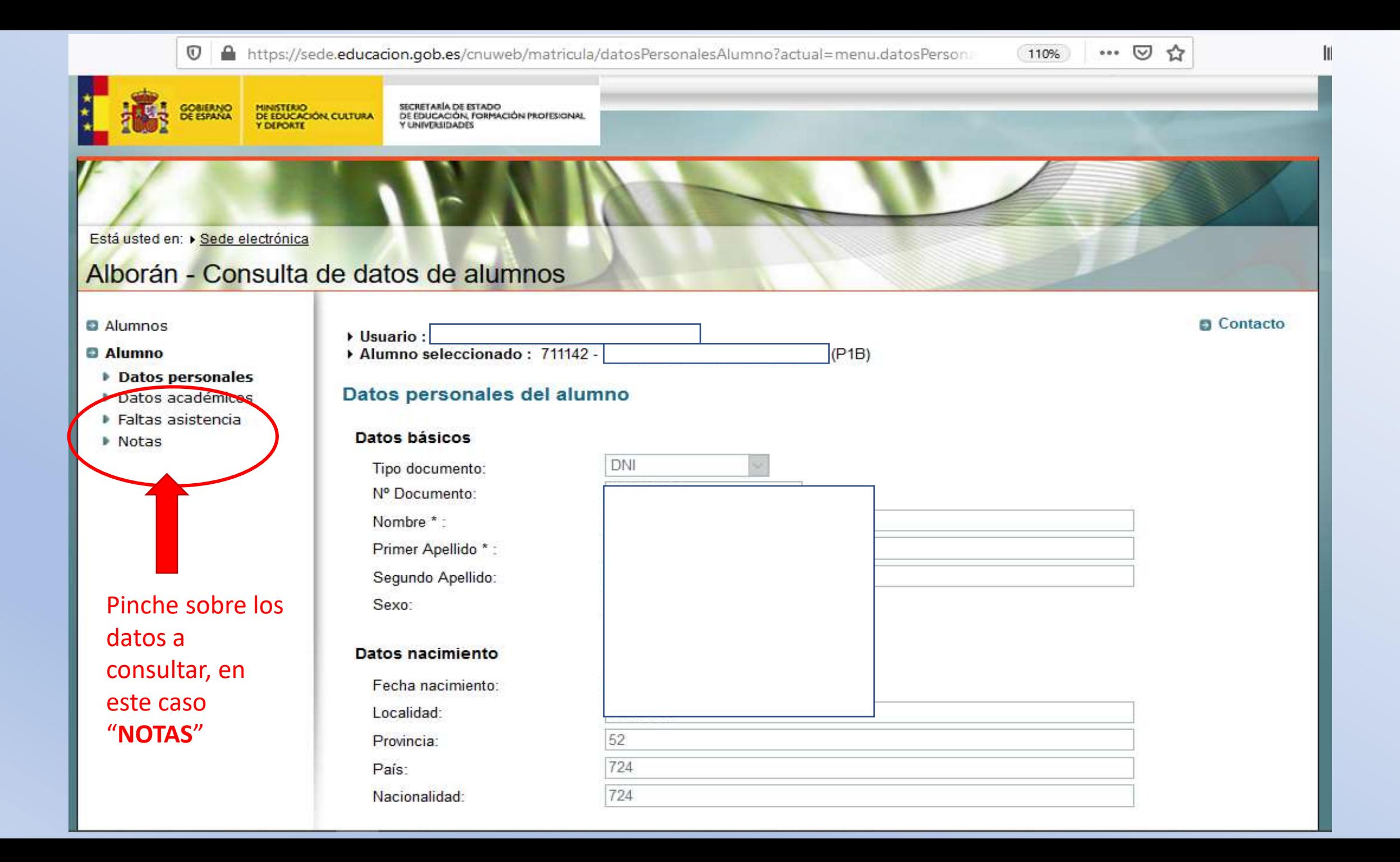

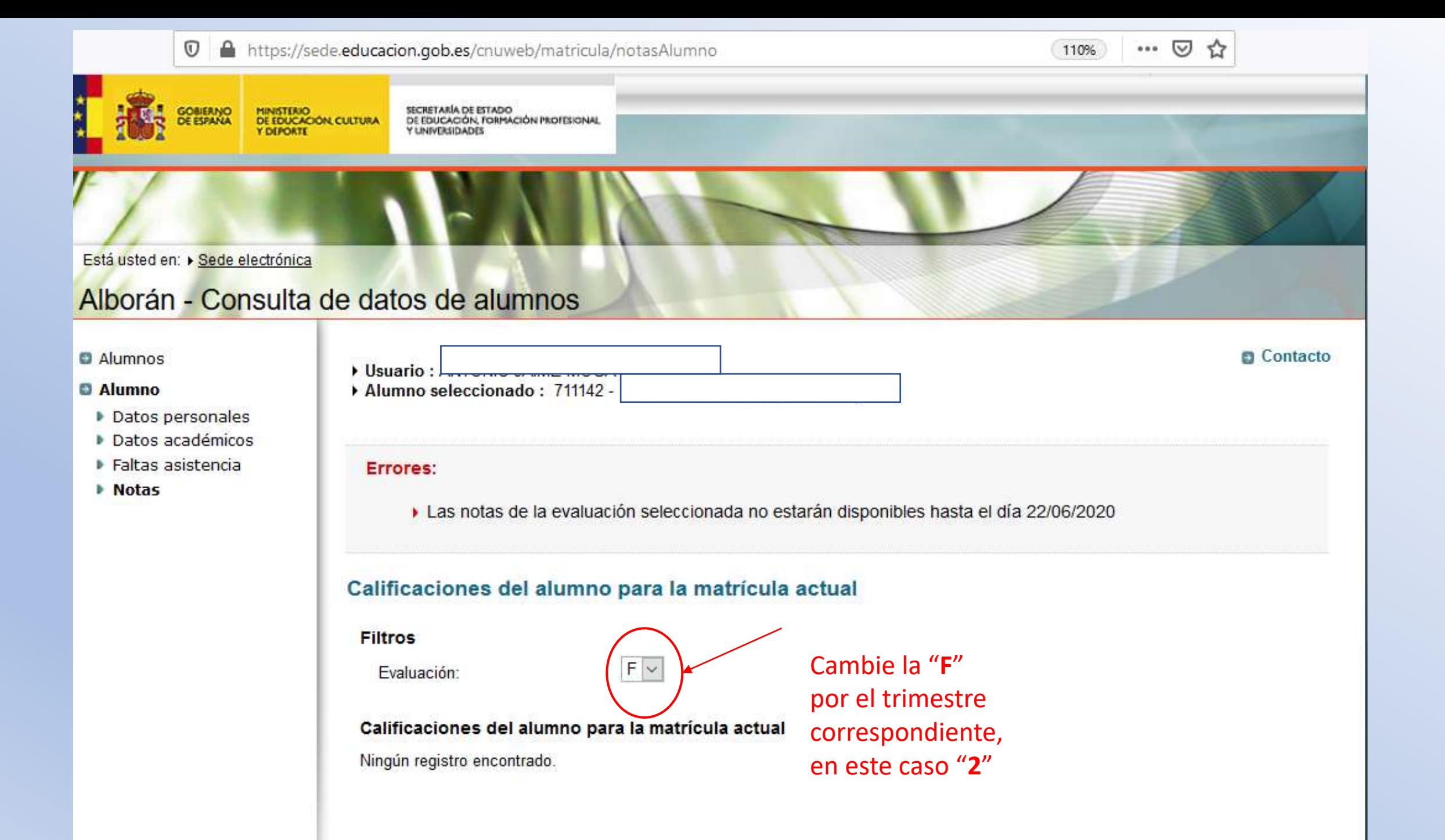

 $\boldsymbol{\mathbbm{O}}$ https://sede.educacion.gob.es/cnuweb/matricula/notasAlumno

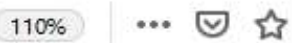

Contacto

### Está usted en: » Sede electrónica

## Alborán - Consulta de datos de alumnos

#### **D** Alumnos

#### **O** Alumno

- Datos personales
- Datos académicos
- ▶ Faltas asistencia
- **Notas**

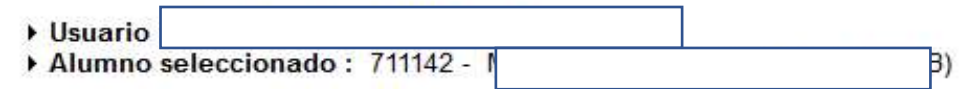

Calificaciones del alumno para la matrícula actual

#### **Filtros**

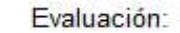

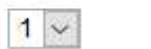

#### Calificaciones del alumno para la matrícula actual

R registras encontrados mostrando todos los registras

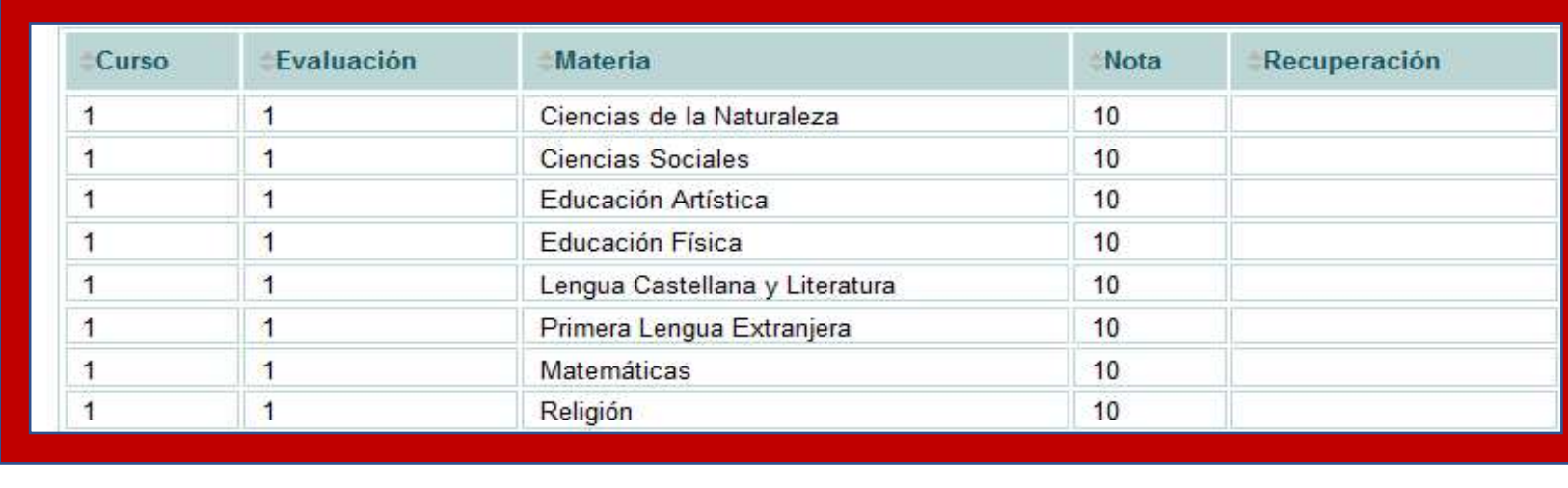

<sup>©</sup> Ministerio de Educación

Aviso legal Accesibilidad